#### **Sisukord**

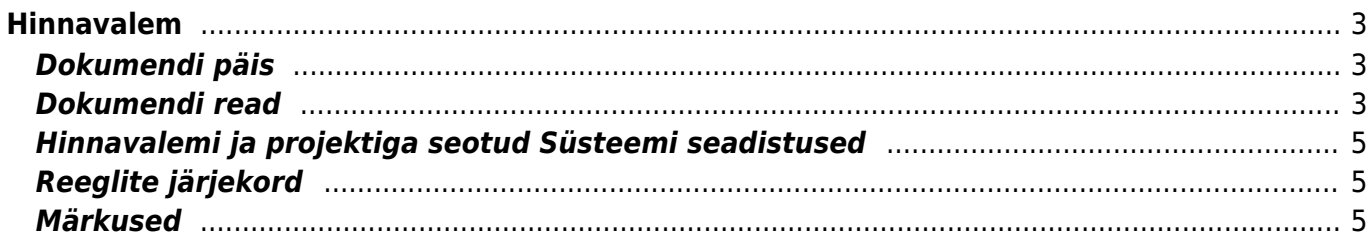

<span id="page-2-0"></span>Hinnavalem on mõeldud artiklite ja artikliklasside kaupa hindade kujundamiseks ja muutmiseks. Hinnavalemeid kasutatakse allahindluste, juurdehindluste puhul, mille käigus on artiklitele või artikliklassidele vaja ajutiselt või püsivalt anda tavahinnast erinevaid hindu. Lisaks vajatakse hinnavalemeid klientide puhul, kellele valemi abil kujundatakse spetsiifilised hinnakirjad. Võibki öelda, et hinnavalem on kliendi või müügikoha hinnakiri. Näiteks on nii jae- kui hulgi kliendil erinevad hinnad ning ka Tallinna/Tartu salongidel võivad olla erinevad hinnad. Kui artiklikaardil on jaehind, siis luues hinnavalemi näiteks koodiga HULGI, saab sinna asetada kõik vajalikud artiklid, millel on lisaks jaehinnale ka hulgihinda vaja. Hinnavalemid lihtsustavad arvete, tellimuste,pakkumiste tegemist ja koostamist. Asetades arvele vajaliku hinnavalemi mõjutab see arve reale asetuvate artiklite hindu. Siinjuures tuleb tähele panna, et hinnavalem mõjub vaid neile artiklitele , mis on hinnavalemis. Teised jäävad muutumatuks. Hinnavalemis olevaid artikleid saab vaadata hinnakirja aruandest, kus on olemas hinnavalemi filter. Hinnavalem käib kas kliendi või kasutaja külge.

#### <span id="page-2-1"></span>**Dokumendi päis**

- **Kood** hinnavalemi kood, soovitavalt loetav, ilma sümboliteta.
- **Nimi** informatiivne lahter. Sobilik hinnavalemi lühikirjelduse jaoks
- **Valuuta** kasutatakse juhul, kui on soov määrata mitte-baasvaluutas hinnad. NB! Sellisel juhul saab kasutada ainult staatilisi hindu!
- **Asetuv objekt** koos leitud hinnaga asetub müügidokumendi reale ka sisestatud objekt.
- **Asetuv projekt** koos leitud hinnaga asetub müügidokumendi reale ka sisestatud projekt.
- **Sorteeritud** võimaldab hinnavalemid erinevates valikutes (nt artiklikaardil, rippmenüüdes jne) järjekorda panna.
- **Tekst1** ja **Tekst2** täiendava info hoidmiseks mõeldud väljad.
- **Soodsam kliendi hind** Selle linnukese toimimiseks on vajalik süsteemi seadistus "Toote puudumisel hinnavalemis kasutatakse müüja hinnavalemit=jah". Kui süsteemi seadistus on peal, siis soodsaim hind asetub olukorras, kus kliendikaardil on täidetud soodus% ja kliendil EI ole hinnavalemit kliendikaardil, aga valem on müügidokumendil mingi muu (müüja/koha küljest).

## <span id="page-2-2"></span>**Dokumendi read**

- **Klass** topelt hiire klõpsuga või Ctrl+Enteriga saab valida artikli klassi. Klassi valides mõjutab see kogu selle klassi artikleid välja arvatud neid, mis on eraldi artiklina hinnavalemisse pandud.
- **Artikkel** lahtrisse saab topelt hiire klõpsuga või Ctrl+Enteriga asetada artikli. Kasutatakse siis kui soovitakse artikli kaupa hinda määrata
- **Variant** nähtav juhul, kui on kasutusel variandid (juhib süsteemiseadistus 'Kasutusel on variandid')
- **Art.lisaväli** ja **Sisu** valides artikli lisavälja ja sellele vastava sisu, mõjutab see kõiki sama lisavälja ja sisu omavaid artikleid. Nt. kui on artikli lisaväli Bränd, siis saab mingile konkreetsele brändile niimoodi hinnareegleid teha.
- **Projekt** valemisse saab asetada projekti. Projektiga seonduvalt mõjutavad hinnavalemit ja selle toimimist erinevad seadistused.
- **Nimi** artikli asetumisel näidatakse vastavalt, kas klassi või artikli nime
- **Ale** mitu % soovitakse hinda vähendada või -% suurendada, kui hind jääb muutumatuks, siis ei panda lahtrisse midagi.
- **Mõjub** valikust valida sobiv hind artiklikaardilt, millele hinnavalem mõjuma hakkab.
	- ALE asetub dokumendile allahindlusena, allahindluse % lahter täidetakse dokumendil
	- OSTUHIND hinnavalem mõjub artikli ostuhinnale
	- MÜÜGIHIND mõjub artiklikaardil olevale müügihinnale
	- HIND1-HIND4 on artiklikaardil olevad koos käibemaksuga hinnalahtrid, mille nimetusi on võimalik üldiste seadistuste alt meelepäraselt muuta ja hinnavalem kasutab neid hindu
	- KAALUTUD kasutab artiklikaardil olevat keskmist hinda
	- STAATILINE valides staatiline ja kirjutades ALE lahtrisse vajaliku hinna, asetub see dokumendile. Seda hinda on ka võimalus otse artiklikaardil Hinnavalemid sakis muuta KAUBAKULU - hinnavalem mõjutab artikli ID põhist ostuhinda.
- **Korrektsioon** liidab asetuvale hinnale korrektsiooni otsa. Saab kasutada näiteks selleks, et kõikidele artiklitele otsa liita 100 EUR ning ka selleks, et ümardada hind alati üles või allapoole. Näide: artikkel, mille müügihind on 2070,1. Pannes valemisse korrektsiooni 49 (100 EUR täpsusega) ja kohta 0, siis dokumendile asetuv hind on 2119 - liideti juurde 49 ja sendid ümardati 0 kohta peale koma. Kui panna korrektsioon 0,049 ja kohta 1, siis arvele asetuv hind tuleb 2070,2. Kui korrektsioon on 49 ja kohta on -2, siis hind tuleb 2100. Antud juhul liideti summale 49 juurde ja saadud summa ümardati -1 kohta peale koma. Sama näite puhul ka 2030 ümardatakse samuti 2100 peale - ehk sajalise täpsusega ülepoole.

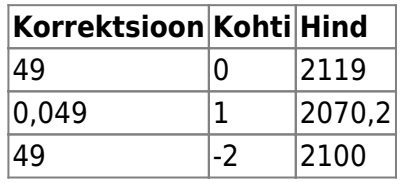

- **Kohta** saab määrata, mitu kohta peale koma uut hinda ümardatakse. Enamasti kasutatakse 2 kohta peale koma. -1 ümardab hinna 10 EUR täpsusega ning -2 100 EUR täpsusega
- **Aeg1/Aeg2** Kui on soov määrata valitud filtrile hind kindlaks perioodiks, siis saab kasutada neid väljasid. Aeg1 ja Aeg2 välja tuleb kasutada koos, kui märkida algusaeg, siis tuleb märkida ka lõppaeg.
- **Kell1/Kell2** Toimib samamoodi nagu aeg, aga saab kellaajalise täpsusega hinna määrata (näiteks "happy hour").

 Kui on soov luua hinnavalem näiteks selliselt, et igal tunnil uus hind, tuleb kellajad märkida nii, et varasema aja **kell2** väärtus on võrdne hilisema aja **kell1** väärtusega (ehk ühe rea lõppaeg on võrdne teise rea algusajaga).

Näide: Pildil oleva seadistuse korral kehtib artiklile 100010 hind 40 kuni 10.08.2022 kella 14:59-ni. Alates kella 15:00-st kehtib antud tootele hind 35.

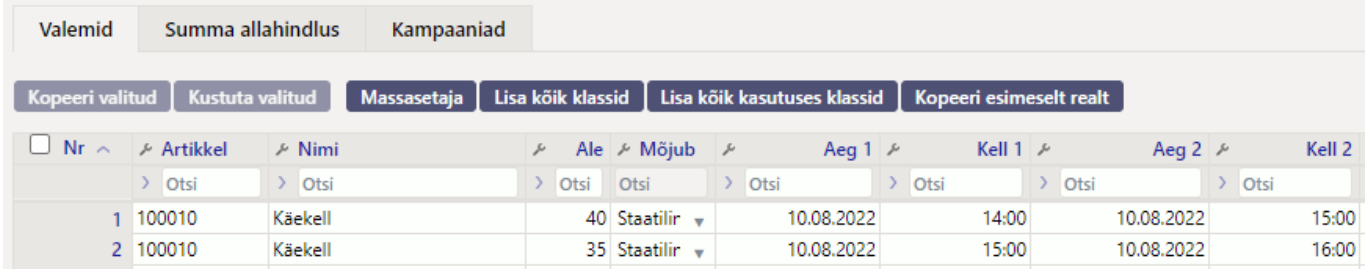

**Asetuv projekt/objekt** - sellelt realt müügidokumendile hinna leidmisel asetub ka projekt/objekt. Kasutatakse, kui allahindlusi on vaja jälgida projekti/objekti raames (näiteks "hullud päevad").

<span id="page-4-0"></span>Hinnavalemi projekti arvestus

- 0- ei, st et ei arvestata projekti, võetakse esimene sobiv hind hinnavalemist (sama artikli oma muidugi) sõltumata sellest, mis projekt on
- 1- arvestatakse projekti, dokumendil peab hinnavalemis olev projekt küljes olema, et valem mõjuks
- 2- segamini tähendab, et kui hinnavalemis on sellele projektile hind kirjeldatud, siis see ja kui sobivat hinda ei leita, siis võetakse esimene sobiv hind valemist sõltumata sellest, mis projekt on dokumendil või hinnavalemis

Kui hinda valemist ei leitud ning on seadistus Toote puudumisel hinnavalemis kasutatakse müüja hinnavalemit, siis võetakse sobivuse korral kasutajakaardil olevast hinnavalemist hind. Kui valemist artiklile sobivat hinda ei leita, siis võetakse hind artiklikaardilt.

Hinnavalemi piirang artikli asetamisel

jaatav seadistus aitab limiteerida valede artiklite asetamist dokumendile. Kui hinnavalem ei sisalda asetatud artiklit, antakse hoiatus - et artiklit ei leitud. Kui sama seadistuse puhul on projekti seadistus jaatav, siis saab vaid konkreetse projekti artikleid asetada. Projekti hindu on kõige parem täita projektikaardi alt hinnasektsioonist

## <span id="page-4-1"></span>**Reeglite järjekord**

Hinnavalemi reeglite loomisel tuleb jälgida, et ei tekiks konflikte. Selleks on hea teada, millises järjekorras reeglid mõjuvad ehk millises järjekorras artikli asetamisel arvele hinnavalemist õiget rida ehk hinda otsitakse:

- Artikkel+Variant
- Artikkel
- Art.lisaväli+Klass+Hankija
- Hankija+Art.lisaväli
- Art.lisaväli+Klass
- Art.lisaväli+Masterklass
- Hankija+Klass
- Hankija+Masterklass
- Art.lisaväli
- Hankija
- Klass
- Masterklass

# <span id="page-4-2"></span>**Märkused**

- Hinnavalemit saab asetada sündmusele, laoliikumisele, laosissetulekule (mis vastava seadistuse puhul muudab hinnavalemis või artikli peal müügihinda), lepingule
- Hinnavalemit saab kasutada aruannetes: laoseis, hinnakiri, artiklite statistika, ressursside

nimekiri

- Kui üldistes seadistustes on ümardamine 2 peal ehk st ei ümardata, siis korrektsiooni ja kohta lahtritel mõju ei ole
- Kui seadistatud on, et ümardatakse käibeta hinda ja ümardus on 0 kohta peale koma, siis fixed hinna 5,0847 puhul tuleb artikli hinnaks 5,9 soovitud 6 asemel. Hind 5,9 on saadud nii, et käibeta hind ümardati 5,0 peale ja käibega koos on see 5,9.

From: <https://wiki.directo.ee/> - **Directo Help**

Permanent link: **[https://wiki.directo.ee/et/mr\\_hinnavalem?rev=1674464914](https://wiki.directo.ee/et/mr_hinnavalem?rev=1674464914)**

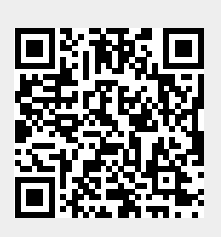

Last update: **2023/01/23 11:08**